Nome do Aluno

### Título da Monografia

Niterói - RJ, Brasil 30 de fevereiro de 2013

# **Universidade Federal Fluminense**

Nome do Aluno

### Título da Monografia

#### Trabalho de Conclus˜ao de Curso

Monografia apresentada para obtenção do grau de Bacharel em Estatística pela Universidade Federal Fluminense.

> Orientador(a): Prof. Dr. Nome do Orientador Co-Orientador(a): Prof. Dr. Nome do Co-orientador

Niterói - RJ, Brasil

30 de fevereiro de 2013

## **Universidade Federal Fluminense**

Nome do Aluno

#### Título da Monografia

Monografia de Projeto Final de Graduação sob o título "Título da Monografia", defendida por Nome do Aluno e aprovada em 30 de fevereiro de 2013, na cidade de Niterói, no Estado do Rio de Janeiro, pela banca examinadora constituída pelos professores:

> Profa. Dra. Nome do Orientador Departamento de Estatística – UFF

Prof. Dr. Nome do Co-Orientador Departamento de Estatística – UFF

Prof. Me. Nome do 1o membro da banca Instituicao do 1º membro da banca

Profa. Ma. Nome do 2o membro da banca Instituicao do 2<sup>o</sup> membro da banca

Niterói, 30 de fevereiro de 2013

#### Ficha catalográfica automática - SDC/BIME Gerada com informações fornecidas pelo autor

F224e Farias, Ana Maria Lima de Exemplo de monografia / Ana Maria Lima de Farias ; Ana Beatriz Monteiro Fonseca, orientador. Niterói, 2019. 120 p. : il. Trabalho de Conclusão de Curso (Graduação em Estatística)-Universidade Federal Fluminense, Instituto de Matemática e Estatística, Niterói, 2019. 1. Estatística descritiva. 2. Modelos lineares. 3. Inferência bayesiana. 4. Produção intelectual. I. Fonseca, Ana Beatriz Monteiro, orientador. II. Universidade Federal Fluminense. Instituto de Matemática e Estatística. III. Título. CDD -

Bibliotecário responsável: Ana Nogueira Braga - CRB7/4776

### Resumo

Aqui entra o resumo da monografia. Escreva o seu resumo na 3<sup>ª</sup> pessoa do singular, em um único parágrafo contendo entre 150 e 500 palavras. As palavras-chave devem entrar logo abaixo do resumo. Elas vêm em seguida de "Palavras-chave:", iniciadas por letras maiúscula e separadas por ponto. Veja um exemplo a seguir. Na ficha catalográfica só é permitida a inclusão de 4 palavras-chave; assim, escolha as 4 principais para o seu trabalho.

Palavras-chave: Estatística. Modelos lineares. Processo de Poisson. Estimador de máxima verossimilhança.

## Dedicatória

Aqui entra a sua dedicatória.

## Agradecimentos

Aqui entram os agradecimentos.

## Sumário

#### [Lista de Figuras](#page-8-0)

#### [Lista de Tabelas](#page-9-0)

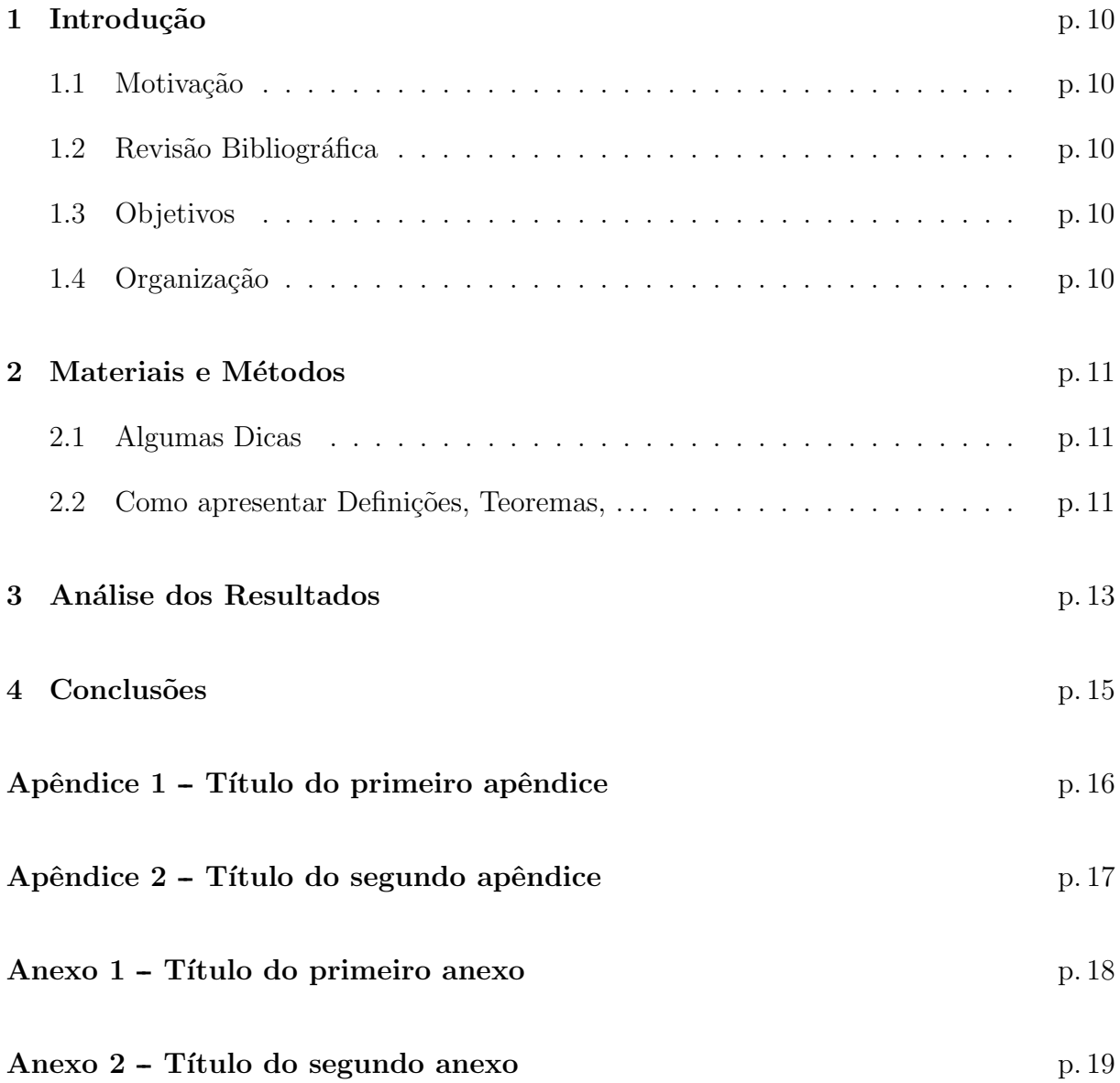

## Lista de Figuras

<span id="page-8-0"></span>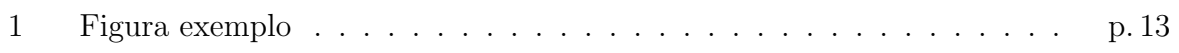

## Lista de Tabelas

<span id="page-9-0"></span>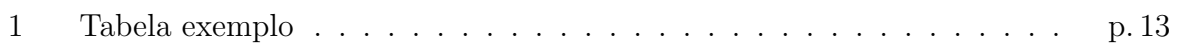

### <span id="page-10-0"></span>1 Introdução

Escreva aqui o capítulo introdutório da sua monografia.

#### <span id="page-10-1"></span>1.1 Motivação

Contextualize o problema e apresente motivações para o desenvolvimento deste trabalho. Esse capítulo pode ou não ser separado em seções, faça como achar melhor.

#### <span id="page-10-2"></span>1.2 Revisão Bibliográfica

Se for interessante incluir uma revisão bibliográfica, ela pode entrar numa seção de introdução ou em um capítulo a parte, como você preferir.

#### <span id="page-10-3"></span>1.3 Objetivos

Independente se você optou por separar esse capítulo em seções ou não, é importante deixar bem claro e em destaque o objetivo do seu trabalho. Para isso, apresente os objetivos do seu trabalho ou em uma seção titulada "Objetivos" ou em seguida à palavra Objetivos, de preferência apresentada em negrito e com uma fonte maior.

Para descrever os objetivos do seu trabalho use verbos no infinitivo. Se quiser pode dividir seus objetivos em gerais e específicos (ou principal e secundário).

#### <span id="page-10-4"></span>1.4 Organização

O último parágrafo desse capítulo deve apresentar a organização do seu trabalho. Em um único parágrafo, de forma breve e objetiva, descreva o que o leitor encontrará em cada capítulo que segue.

### <span id="page-11-0"></span>2 Materiais e Métodos

Apresente aqui os materiais e métodos usados na monografia. Este capítulo pode ser modificado de acordo com o interesse do aluno e do orientador.

#### <span id="page-11-1"></span>2.1 Algumas Dicas

- Separe o texto em seções para melhor organizar o trabalho. Use os comandos \section e \subsection para isso.
- Faça as referências usando os comandos

\citeauthor, \citeyear, \cite e \citeonline.

O formato resultante do comando \citeonline é o mais adequado para esse trabalho. Veja alguns exemplos:

- $-$  "Para mais informações sobre esse assunto consulte o livro de ??) ou o de ??)".
- $-$  "Em ?? ?? publicou ..."
- "Uma estatística é qualquer transformação da amostra que não depende de parâmetros desconhecidos  $(??)$ ".
- $\bullet$  Não use o comando \citep para fazer referências.
- Mais informações sobre comandos do LATEX podem ser encontrados nas apostilas da professora ?? (?? e ??).

#### <span id="page-11-2"></span>2.2 Como apresentar Definições, Teoremas, ...

As linhas 20-25 deste arquivo (.tex) definem comandos para que a numeração das definições, teoremas, etc sejam feitas de forma automática. Use os comandos a seguir para que isso aconteça.

Definição 2.1 Abra e feche as chaves e dentro delas coloque o comando \defi seguido  $da \; definic\~ao.$  A numeração seque o sequinte padrão: primeiro o número do capítulo onde a definição aparece, em seguida um ponto e depois o número da definição dentro do  $cap$ ítulo.

Teorema 2.1 Abra e feche as chaves e dentro delas coloque o comando \thm seguido do enunciado do teorema. A numeração segue o mesmo padrão descrito acima.

**Proposição 2.1** Abra e feche as chaves e dentro delas coloque o comando  $\$ prop seguido do enunciado da proposição. A numeração segue o mesmo padrão descrito acima.

Exemplo 2.1 Abra e feche as chaves e dentro delas coloque o comando \exe seguido do exemplo. A numeração seque o mesmo padrão descrito acima.

Exemplo 2.2 A segunda vez que você apresentar um exemplo a numeração será alterada. O mesmo vale para os teoremas, definições  $\dots$ 

### <span id="page-13-0"></span>3 Análise dos Resultados

Neste capítulo devem ser apresentados os resultados do seu trabalho, assim com as an´alises sobre eles. Aproveite para comentar, discutir e comparar os seus resultados com outros existentes na literatura. Separe esse capítulo em seções, como achar mais adequado.

Para que as tabelas e figuras sejam incluídas corretamente nas listas de tabelas e figuras, que são criadas de forma automática no início do trabalho, use os comandos

- \begin{table} . . . \end{table}
- \begin{figure} . . . \end{figure}

Veja primeiro o exemplo de como incluir uma tabela.

<span id="page-13-2"></span>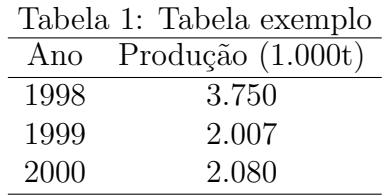

Agora veja como incluir uma figura.

<span id="page-13-1"></span>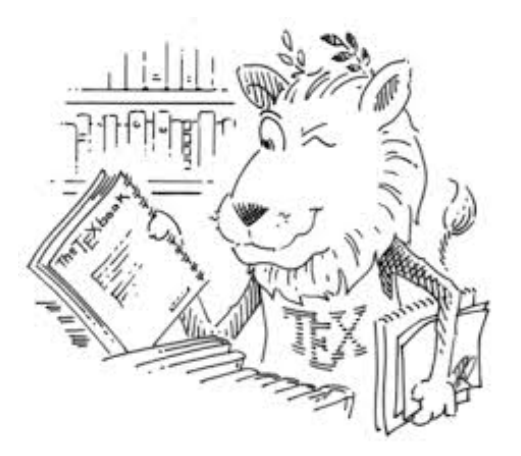

Figura 1: Figura exemplo

Use o comando ref para fazer referências das tabelas e figuras ao longo do texto. Por exemplo, podemos nos referencias à Figura [1](#page-13-2) ou à Tabela [1.](#page-13-1)

O mesmo comando ref pode ser usado para fazer referências a capítulos, seções, equações, ...Basta que tenha sido definido uma label para cada um deles. Por exemplo, se quiser fazer uma referência ao capítulo de introdução primeiro cria-se um *label* no início do capítulo, por exemplo, cria-se o *label* "cap:introducao" usando o comando \label{cap:introducao}, e depois digita-se o comando \ref{cap:introducao} no local onde a referência será feita. Veja como: "... como comentado no Capítulo [1](#page-10-0) ...".

Por fim, se você usou o Programa R (??) nas suas análises, não esqueça de citá-lo de forma correta, como foi feito aqui.

## <span id="page-15-0"></span>4 Conclusões

Para finalizar seu trabalho faça o capítulo de conclusão. Neste capítulo deve ser feito um resumo do que foi feito e dos resultados encontrados.

### Referências

CASELLA, G.; BERGER, R. L. Statistical Inference. 2. ed. [S.l.]: Duxbury, 2004.

JAMES, B. R. Probabilidade: um curso intermediário. 3. ed. [S.l.]: Impa, 2004.

KUBRUSLY, J. Apostila de latex intermediário. 2016. Disponível em: ([http:](http://www.professores.uff.br/jessica/wp-content/uploads/sites/137/2017/09/aulas_latex_intermediario.pdf) [//www.professores.uff.br/jessica/wp-content/uploads/sites/137/2017/09/aulas](http://www.professores.uff.br/jessica/wp-content/uploads/sites/137/2017/09/aulas_latex_intermediario.pdf) latex  $intermediatei.$ 

KUBRUSLY, J. Apostila de latex básico. 2018. Disponível em:  $\langle \hat{h} t t p$ ://www.professores. [uff.br/jessica/?ddownload=148](http://www.professores.uff.br/jessica/?ddownload=148) $\rangle$ .

LARSON, H. J. Introduction to Probability Theory and Statistical Inference. 3. ed. [S.l.]: John Wiley & Sons, 1982.

R Core Team. R: A Language and Environment for Statistical Computing. Vienna, Austria, 2014. Disponível em:  $\langle \frac{http://www.R-project.org/}{$  $\langle \frac{http://www.R-project.org/}{$  $\langle \frac{http://www.R-project.org/}{$ .

ROSS, S. M. Simulation. 4. ed. [S.l.]: Academic Press, 2006.

ROSS, S. M. A First Course in Probability. 8. ed. [S.l.]: Prentice Hall, 2010.

## <span id="page-17-0"></span>APÊNDICE 1 - Título do primeiro apêndice

Cada apêndice é iniciado com o comando \chapter{} e dentro das chaves colocamos o título do apêndice, assim como foi feito com os capítulos.

Nos apêndices são incluídos textos elaborados pelo próprio autor. Dentro dos apêndices também podem ser feitas citações: "No livro de ??)  $\dots$  "

## <span id="page-18-0"></span>APÊNDICE 2 - Título do segundo apêndice

Dessa forma você pode incluir quantos apêndices quiser. Se não quiser incluir apêndice algum basta apagar as linhas de código referentes a eles no arquivo .tex.

### <span id="page-19-0"></span>ANEXO 1 - Título do primeiro anexo

Cada anexo é iniciado com o comando \chapter{} e dentro das chaves colocamos o título do apêndice, assim como foi feito com os capítulos.

Nos anexos são apresentados materiais desenvolvidos por outras pessoas. Dentro dos anexos também podem ser feitas citações, por exemplo, "Veja em ??) como ..."

## <span id="page-20-0"></span>ANEXO 2 -- Título do segundo anexo

Dessa forma você pode incluir quantos anexos quiser. Se não quiser incluir anexo algum basta apagar as linhas de código referentes a eles no arquivo .tex.